#### $\mathbf{d}$  and  $\mathbf{d}$ **CISCO**

#### **INICIALIZAÇÃO RÁPIDA**

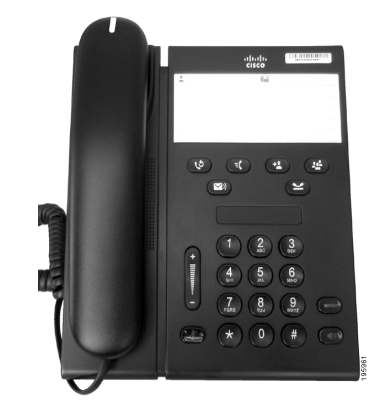

#### **Telefone IP Cisco Unified 6911**

- **1** [Discar](#page-0-0)
- **2** [Atender](#page-0-1)
- **3** [Silenciar](#page-0-2)
- **4** [Correio de voz](#page-0-3)
- **5** [Desviar todas](#page-0-4)
- **6** [Espera](#page-0-5)
- **7** [Conferência](#page-0-6)
- **8** [Transferir](#page-0-7)
- **9** [Definições do volume](#page-0-8)
- **10** [Dicas](#page-0-9)
- 
- **Nota Para obter melhores resultados, imprima em papel 8,5 x 14 pol. (tamanho Ofício).**

### <span id="page-0-0"></span>**1 Discar**

Para efetuar uma chamada, pegue o monofone e disque um número.

#### **Rediscar o último número**

Pressione a tecla **Redisc.**  $\bullet$ 

# <span id="page-0-1"></span>**2 Atender**

Quando receber uma nova chamada, estes indicadores são exibidos no seu telefone:

- **•** Uma luz vermelha intermitente no monofone
- **•** Uma tecla de linha âmbar intermitente

Para atender a chamada, execute uma destas ações:

- **•** Pegue o monofone.
- **•** Pressione a tecla de linha âmbar intermitente.
- Pressione a tecla **Alto-falante** apagada  $\Box$

### <span id="page-0-2"></span>**3 Silenciar**

**1.** Enquanto estiver em uma chamada, pressione a tecla **Silenciar** .

A tecla brilha para indicar que a função Silenciar está ativada.

**2.** Pressione **Silenciar** novamente para desativar a tecla Silenciar.

### <span id="page-0-3"></span>**4 Correio de voz**

Quando receber uma nova mensagem, o seu telefone fornece estes indicadores:

- **•** Uma luz vermelha fixa no monofone
- **•** Um tom de discagem de falha (se disponível)

#### **Escutar mensagens**

Pressione a tecla **Mensagens**  $\infty$  e siga os comandos de voz.

### <span id="page-0-4"></span>**5 Desviar todas**

**1.** Pressione a tecla **Função**  $\left( \begin{array}{c} \n\overline{\bullet} \left( \right) \end{array} \right)$  e insira o número predeterminado definido pelo administrador de sistemas para Desvio de chamadas.

- **2.** Insira o número do telefone para desviar as chamadas. Uma luz âmbar fixa é exibida na tecla de **linha**  $\Box$  e você pode ouvir um sinal de discagem de falha.
- **3.** Para cancelar o desvio de chamadas, repita a Etapa 1.

## <span id="page-0-5"></span>**6 Espera**

- **1.** Pressione a tecla **Espera**  $\bullet$ A tecla de linha pisca em verde.
- **2.** Para retomar uma chamada em espera, pressione a tecla de **linha** verde intermitente, pressione a tecla **Alto-falante** ou pegue o telefone se o monofone estiver na base.

#### <span id="page-0-6"></span>**7 Conferência**

- **1.** Em uma chamada conectada (não em espera), pressione a tecla **Conferência** .
- **2.** Insira o número do telefone do participante para adicionar à conferência.
- **3.** Pressione a tecla **Conferência** novamente (antes ou depois de o participante atender) para iniciar a conferência. Repita essas etapas para adicionar mais

### <span id="page-0-7"></span>**8 Transferir**

participantes.

- **1.** Em uma chamada conectada (não em espera), pressione a tecla Transf.
- **2.** Insira o número de telefone do destinatário.
- **3.** Pressione a tecla **Transf.** (antes ou após o destinatário atender) ou desligue para concluir a transferência.

### <span id="page-0-8"></span>**9 Definições do volume**

A tecla Volume está localizada à esquerda do teclado.

**•** Para regular o volume do monofone, pressione a tecla Volume para cima ou para baixo quando o telefone estiver fora do gancho.

- **•** Para regular o volume da campainha, pressione a tecla Volume para cima ou para baixo quando o telefone estiver no gancho ou quando a chamada estiver em espera.
- **•** Para silenciar o telefone quando estiver tocando, pressione a tecla Volume uma vez (pressionar diversas vezes diminui o volume da campainha).

### <span id="page-0-9"></span>**10 Dicas**

#### **Como configuro as minhas discagens rápidas?**

Para configurar as discagens rápidas e personalizar uma variedade de funções e definições do seu telefone, acesse as páginas da Web Opções do usuário do Cisco Unified CM.

#### **Como usar a tecla Função?**

A tecla **Função** permite acessar funções, como Discagem rápida, Desviar todas as chamadas, Captura, Captura de grupo e Meet Me. Você pode pressionar a tecla Função seguida do número associado à função.

#### **Como posso acessar as definições do administrador?**

Pegue o telefone e pressione as teclas \*, # e 0 simultaneamente para acessar o IVR das definições do administrador do telefone. Como alternativa, você pode alternar a tecla do alto-falante e pressionar as teclas \*, # e 0 simultaneamente. O PIN padrão é 24726.

#### **Onde posso encontrar um Manual do usuário completo?**

[http://www.cisco.com/en/US/products/ps10326/](http://www.cisco.com/en/US/products/ps10326/products_user_guide_list.html) products\_user\_guide\_list.html

**Sede nas Américas** Cisco Systems, Inc. 170 West Tasman Drive San Jose, CA 95134-1706 **EUA** <http://www.cisco.com> Tel: +1 408 526-4000 +1 800 553-NETS (6387) Fax: +1 408 527-0883

 $\left\vert .\right\vert \left\vert .\right\vert \left\vert .\right\vert \left\vert .\right\vert$ **CISCO** 

Cisco, Cisco Systems, the Cisco logo, and the Cisco Systems logo are registered trademarks or trademarks of Cisco and/or its affiliates in the United States and certain other countries. All other trademarks mentioned in this document or website are the property of their respective owners. The use of the word partner does not imply a partnership relationship between Cisco and any other company. (1002R)

© 2010 Cisco Systems, Inc. All rights reserved. Publicado em 31 de março de 2010, OL-22547-01